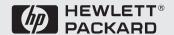

# Familiarization Guide

HP Vectra XU 6/xxx PC and HP Vectra VT 6/xxx PC

This guide is for experienced HP Response Center personnel, CEs, and reseller technicians. That is, personnel who have already completed the HP Vectra PC family training course, or equivalent, and have at least six months of experience servicing the HP Vectra PCs.

It is a self-paced training guide designed to train you to install, configure, and repair the PC. You can follow it without having any equipment available.

### **Notice**

The information contained in this document is subject to change without notice.

Hewlett-Packard makes no warranty of any kind with regard to this material, including, but not limited to, the implied warranties of merchantability and fitness for a particular purpose. Hewlett-Packard shall not be liable for errors contained herein or for incidental or consequential damages in connection with the furnishing, performance, or use of this material.

Hewlett-Packard assumes no responsibility for the use or reliability of its software on equipment that is not furnished by Hewlett-Packard.

This document contains propriety information that is protected by copyright. All rights are reserved. No part of this document may be photocopied, reproduced, or translated to another language without the prior written consent of Hewlett-Packard Company.

Centronics® is a registered trademark of Centronics Data Computer Corporation. Microsoft®, Windows® and MS-DOS® are registered trademarks of the Microsoft Corporation.

OS/2<sup>TM</sup> is a trademark of International Business Machines Corporation.

NextStep<sup>TM</sup> is a trademark of Next Incorporated.

Novell® and NetWare® are U.S. registered trademarks of Novell, Inc.

PENTIUM<sup>TM</sup> is a trademark of Intel Corporation.

SCO UNIX® is a registered trademark of the Santa Cruz Operation.

Solaris<sup>TM</sup> is a trademark of Sun Microsystems Incorporated.

SoundBlaster<sup>TM</sup> is a trademark of Creative Technology Limited.

Hewlett-Packard France Grenoble Personal Computer Division Technical Marketing 38053 Grenoble Cedex 9 France

# Contents

### 1 Product Overview and Features

|   | Product Overview                                | 2  |
|---|-------------------------------------------------|----|
|   | New Features                                    | 3  |
|   | Models Available at Product Launch              | 3  |
|   | Vectra Products Comparison                      | 4  |
|   | Product Features                                | 6  |
|   | Local Bus Devices                               | 6  |
|   | PCI Bus Devices                                 | 7  |
|   | ISA Bus Devices                                 | 9  |
|   | Documentation                                   | 11 |
|   | Checkpoint: Product Overview and Features       | 12 |
| 2 | PC Hardware Structure                           |    |
|   | Packaging                                       | 14 |
|   | Replacing the System Board                      | 17 |
|   | Installing or Replacing Accessories             | 19 |
|   | Installing or Replacing a Processor             | 19 |
|   | Installing or Replacing Main Memory Modules     | 21 |
|   | Installing Video Memory and Other Video Modules | 21 |
|   | Installing or Replacing Disk Drives             | 22 |
|   | Installing or Replacing Accessory Boards        | 26 |
|   | Replacing the Power Supply                      | 27 |
|   | Checkpoint: PC Hardware Structure               | 28 |

# 3 Troubleshooting and Repair Field Replaceable Parts ...... 34 **A Checkpoint Answers B** Final Test C Answers to the Final Test D HP Vectra XU 6/xxx PC and HP Vectra VT 6/xxx PC **Course Evaluation Form**

1

# **Product Overview and Features**

The HP Vectra XU 6/150 PC and HP Vectra VT 6/150 PC are the first members of the HP Vectra PC family to use the Intel Pentium Pro (P6) microprocessor. This chapter gives an overview of the HP Vectra XU 6/xxx PC and HP Vectra VT 6/xxx PC. It describes their differences and similarities, and compares them with an earlier member of the HP Vectra PC family, the HP Vectra XU 5/133C PC.

## **Product Overview**

The following two diagrams show the front and rear views of the  $HP\ Vectra\ XU\ 6/xxx\ PC$  (the  $HP\ Vectra\ VT\ 6/150\ PC$  is similar, but has no SCSI or LAN connectors).

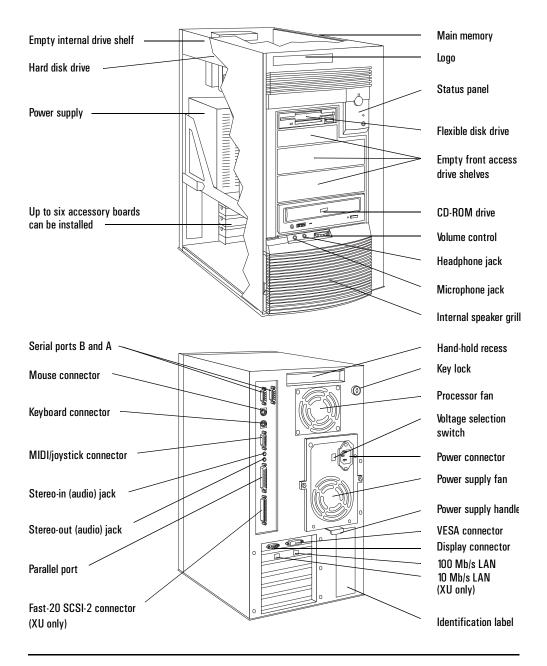

# **New Features**

|                                   | HP Vectra XU 6/xxx PC                                                                        | HP Vectra VT 6/xxx PC |  |  |
|-----------------------------------|----------------------------------------------------------------------------------------------|-----------------------|--|--|
| Processors                        | Intel Pentium Pro (P6) microprocessor                                                        |                       |  |  |
|                                   | Dual Intel Pentium Pro capability                                                            | _                     |  |  |
| Main memory                       | 128-bit data path between the processor and main memory                                      |                       |  |  |
|                                   | Error correcting code (ECC)                                                                  | _                     |  |  |
| Peripheral handling integrated on | Fast-20 SCSI-2 on PCI bus                                                                    | _                     |  |  |
| the system board                  | Fast EIDE PCI master (up to PIO mode 4, and DMA mode 2)                                      |                       |  |  |
|                                   | SoundBlaster 16 audio on ISA bus                                                             |                       |  |  |
| Peripheral handling on boards in  | Matrox MGA Millennium PCI video controller board                                             |                       |  |  |
| the PCI accessory slots           | HP 10/100 VG Selectable PC LAN Adapter                                                       | _                     |  |  |
| Mass storage drives               | 1 GB or 2 GB hard disk drive                                                                 | 1 GB hard disk drive  |  |  |
|                                   | 1.44 MB flexi                                                                                | ble disk drive        |  |  |
|                                   | Quadruple speed CD-ROM                                                                       |                       |  |  |
| Package                           | Minitower                                                                                    |                       |  |  |
|                                   | 7 accessory shelves (5 with front access: three 5.25" × 1.6" shelves, two 3.5" × 1" shelves) |                       |  |  |
|                                   | 6 accessory board slots (three PCI, two ISA, one combination PCI/ISA)                        |                       |  |  |

# Models Available at Product Launch

| Platform | Product<br>Number | System<br>RAM           | HDD                | FDD                  | CD-ROM    | LAN      | Operating System<br>(Supplied) |          |                                        |  |
|----------|-------------------|-------------------------|--------------------|----------------------|-----------|----------|--------------------------------|----------|----------------------------------------|--|
| XU 6/150 | J 6/150 D3528A    | ECC (D2035A) speed SCSI | none               |                      | · ·       | ·        | HP 10/100 VG                   | none     |                                        |  |
|          | D3529N            |                         | LAN Adapter        | Microsoft Windows NT |           |          |                                |          |                                        |  |
|          | D3530N            |                         | 2 GB SCSI (D2926A) |                      |           | (J2585A) | 3.51 WS                        |          |                                        |  |
| VT 6/150 | /T 6/150 D3520A   |                         | none               | (D2035A) sp<br>(D    | Quadruple | '        | none                           | none     |                                        |  |
|          | D3521N            | non-ECC                 | 1 GB IDE (D2919A)  |                      | (DZU35A)  | (DZUJDA) | (DZUJJA)                       | (D2030A) | D2035A) speed IDE<br>(D2896-<br>63301) |  |
|          | D3521S            |                         |                    |                      |           |          | IBM OS/2 Warp Connect          |          |                                        |  |

# Vectra Products Comparison

The two new products can be compared with the  $HP\ Vectra\ XU\ 5/xxC\ PC$ :

| Component                                                                                                    | HP Vectra XU 5/xxC PC                                                                                         | HP Vectra XU 6/xxx PC                                                                                                    | HP Vectra VT 6/xxx PC                      |  |
|----------------------------------------------------------------------------------------------------|----------------------------------------------------------------------------------------------------|----------------------------------------------------------------------------------------------------|--------------------------------------------|--|
| Microprocessor                                                                                                    | 5/90: Pentium 90 MHz<br>5/120: Pentium 120 MHz<br>5/133: Pentium 133 MHz                                      |                                                                                                    |                                            |  |
| Second processor option                                                                                           | Zero insertion force (ZIF) compa                                                                              | nion socket on the system board                                                                                                   | None                                       |  |
| Math co-processor                                                                                                 |                                                                                                    | On the microprocessor chip                                                                                                    |                                            |  |
| Level-1 (L1) cache<br>memory                                                                                      | 8 KB I-cache (for instruction                                                                                 | n-code) plus 8 KB D-cache (for data), both                                                                                        | on the microprocessor chip                 |  |
| Level-2 (L2) cache<br>memory                                                                                      | 256 KB or 512 KB<br>(on the system board)                                                                     | 256 KB (on the mi                                                                                                    | icroprocessor chip)                        |  |
| Local bus                                                                                                    | 64-bit, 60 MHz or 66 MHz (see the "Configuration Switches" table in the next chapter)                         |                                                                                                    |                                            |  |
| Main memory                                                                                                    | 32-bit (70 ns) DRAM                                                                                           | 72-bit (60 ns) ECC DRAM                                                                                                    | 64-bit (60 ns) non-ECC DRAM                |  |
| Standard                                                                                                    | 16 MB                                                                                                    |                                                                                                    |                                            |  |
| Maximum                                                                                                    | 256 MB                                                                                                    |                                                                                                    |                                            |  |
| Upgrades                                                                                                    | 8 MB (2 x 4 MB modules)<br>16 MB (2 x 8 MB modules)<br>32 MB (2 x 16 MB modules)<br>64 MB (2 x 32 MB modules) | 16 MB (2 x 8 MB D3556A modules)<br>32 MB (2 x 16 MB D3555A modules)<br>64 MB (2 x 32 MB D3554A modules)<br>(all of which are ECC) | 16 MB (2 x 8 MB non-ECC D3553A<br>modules) |  |
| Sockets                                                                                                    | E                                                                                                    | ight DIMM sockets (organized as four pair                                                                                         | s)                                         |  |
| Error protection                                                                                                  | Parity code error detection                                                                                   | Error correcting code (ECC)                                                                                                    | None                                       |  |
| PCI bus                                                                                                    | 32-                                                                                                    | bit, running at half the speed of the Local                                                                                       | bus                                        |  |
| Video controller  64-bit Ultra VGA on a PCI accessory board (Matrox MGA Impression Plus)  64-bit Ultra VGA on a F |                                                                                                    | 64-bit Ultra VGA on a PCI accessor                                                                                                | ry board (Matrox MGA Millennium)           |  |
| Video memory                                                                                                    |                                                                                                    | 2 MB                                                                                                    |                                            |  |
| Video upgrade<br>socket                                                                                           | One socket on the video board<br>(use a 2 MB D3095B module)                                                   | One socket on the video controller board (use a 2 MB D3557A module, or order a 6 MB MGA-MIL/MOD6 module from Matrox)              |                                            |  |
| SCSI controller                                                                                                   | Fast SCSI-2 PCI master (integrated AMD PCscsi)                                                                | Fast-20 SCSI-2 (integrated Adaptec<br>AIC-7880 Controller on the PCI bus)                                                         | None                                       |  |

| Component HP Vectra XU 5/xxC PC HP Vectra XU 6/xxx PC HP |                                                                                                    | HP Vectra VT 6/xxx PC                                                                                                    |                                      |  |
|----------------------------------------------------------|----------------------------------------------------------------------------------------------------|----------------------------------------------------------------------------------------------------|--------------------------------------|--|
| IDE controller                                           | Enhanced IDE                                                                                                    | Enhanced IDE Master, integrated on the system board (on the PCI bus)                                                                                    |                                      |  |
| Mass storage<br>shelves                                  | One front access 3.5-inch shelf<br>One front access 5.25-inch shelf<br>One front access 5.25-inch/3.5-inch<br>One internal 3.5-inch shelf | Two internal 3.5-inch shelves<br>Two front access 3.5-inch shelves<br>Three front access 5.25-inch shelves                                              |                                      |  |
| Hard disk drives                                         | 540 MB or 1 GB or 2 GB SCSI,<br>or 540 MB IDE, or none                                                                                    | 1 GB SCSI (D2920A),<br>or 2 GB SCSI (D2926A),<br>or none                                                                                                | 1 GB IDE (D2919A),<br>or none        |  |
| Flexible disk drives                                     |                                                                                                    | 1.44 MB (D2035A)                                                                                                    |                                      |  |
| CD-ROM drives                                            | Quadruple speed SCSI on some models                                                                                                    | Quadruple speed SCSI<br>(D2992B)                                                                                                    | Quadruple speed IDE<br>(D2896-63301) |  |
| LAN interface                                            | AMD PCnet on system board                                                                                                    | HP 10/100 VG Selectable PC LAN Adapter (J2585A) PCI board                                                                                               |                                      |  |
| ISA bus                                                  | 16-bit, running at one fourth the speed of the PCI bus                                                                                    |                                                                                                    |                                      |  |
| Integrated communications ports                          | 1 serial port (RS232C 16550 UART),<br>1 parallel port (bidirectional multi-<br>mode), keyboard, mouse                                     | 2 serial ports (RS232C 16550 UART),<br>1 parallel port (bidirectional multi-mode),<br>keyboard, mouse                                                   |                                      |  |
| Audio capability                                         | Not supplied                                                                                                    | SoundBlaster 16 integrated on system board (on ISA bus)                                                                                                 |                                      |  |
| Audio connectors                                         | Not supplied                                                                                                    | Headphone jack, microphone jack, MIDI/joystick connector, stereo-in jack an stereo-out jack on front and rear panels; wavetable connector on system boa |                                      |  |
| Accessory board slots                                    | One 32-bit PCI, three 16-bit ISA, and one combination PCI or ISA                                                                          | Three 32-bit PCI, two 16-bit ISA, and one combination PCI or ISA                                                                                        |                                      |  |
| Flash ROM                                                |                                                                                                    | POST, <i>Setup</i> , BIOS, security                                                                                                    |                                      |  |
| Security                                                 | Keyboard lock, mechanical cover lock, disk and port disabling disk and port disabling, power-on button and reset button disabling         |                                                                                                    | disk and port disabling              |  |
| Passwords                                                | Two-level (user and system administrator) passwords                                                                                       |                                                                                                    |                                      |  |
| Software                                                 | MS-DOS, Windows, HP Dashboard,<br>software drivers, HPROMInit pre-<br>installed                                                           |                                                                                                    |                                      |  |
| Power supply                                             | Full range 90-264 VAC, 120 W                                                                                                    | Manually switched 115/230 VA                                                                                                    | AC, 280 W input, 200 W output        |  |
| Package                                                  | Full height desktop                                                                                                    | Minitower                                                                                                    |                                      |  |

### **Product Features**

#### **Local Bus Devices**

- Intel Pentium Pro (P6) microprocessor
- optional second Pentium Pro processor (HP Vectra XU 6/xxx PC only)
- main memory controller and its memory modules
- error correcting code (ECC).

### Microprocessor

The Pentium Pro is a super-pipelined, dynamic branch-prediction, asynchronous super-scalar Intel microprocessor. Within the single integrated circuit package Intel provide a Level-Two (L2) cache memory chip and the microprocessor. The former contains 256 KB of synchronous cache memory; the latter includes two Level-One (L1) cache memories (an 8 KB instruction-code cache memory, and an 8 KB data cache memory).

Software written for previous HP Vectra PCs will run on the Pentium Pro. However, only 32-bit programs execute faster. The Pentium Pro is not pin compatible with the Pentium.

#### **Dual Processor**

The *HP Vectra XU 6/xxx PC* has a socket for installing a second Pentium Pro processor. However, to do so is only an advantage when running an operating system that supports multiprocessing ("MPS-ready"), such as SCO-Unix, NextStep, Solaris, OS/2 SMP and Windows NT. Of these, the Windows NT operating system makes best use of the Pentium Pro's 32-bit architecture (though other operating systems will also show some benefit if 32-bit application programs are run).

|                               | SCO<br>Unix | Next Step | Sunsoft<br>Solaris | 0S/2 | Windows NT 3.5<br>(or greater) | Windows<br>95        | Windows<br>3.x       | DOS |
|-------------------------------|-------------|-----------|--------------------|------|--------------------------------|----------------------|----------------------|-----|
| Multi-threaded                | Yes         | Yes       | Yes                | Yes  | Yes                            | Yes                  | No                   | No  |
| MPS-ready                     | Yes         | Yes       | No                 | No   | Yes                            | No                   | No                   | No  |
| 32-bit operating system       | Yes         | Yes       | Yes                | Yes  | Yes                            | Partial <sup>1</sup> | No                   | No  |
| 32-bit applications available | Yes         | Yes       | Yes                | Yes  | Yes                            | Yes                  | Partial <sup>2</sup> | No  |

<sup>1. 32-</sup>bit operation at the outermost levels, but only 16-bit working internally

<sup>2.</sup> With the 32S library

### DRAM Main Memory Modules

The HP Vectra XU 6/xxx PC and HP Vectra VT 6/xxx PC are supplied with 16 MB of main memory. Upgrade DIMMs can be installed, a pair at a time, to increase this to a maximum of 256 MB.

There are eight memory sockets, grouped into four banks (labeled A to D on the system board). Each bank comprises two sockets. The banks can be filled in any order, but always with pairs of DIMMs of the same capacity and same type (ECC or non-ECC).

| □ 16 MB ECC         | (a pair of 8 MB ECC modules)     |
|---------------------|----------------------------------|
| □ 16 MB non-ECC     | (a pair of 8 MB non-ECC modules) |
| $\square$ 32 MB ECC | (a pair of 16 MB ECC modules)    |
| □ 64 MB ECC         | (a pair of 32 MB ECC modules).   |

# Error Correcting Code (ECC)

Although each memory module stores 64 bits of data (8 bytes) at a time, each ECC memory module is accessed by a 72-bit bus. The extra bits are used for the error correcting code (ECC). This allows single-bit data errors not only to be detected, but also to be corrected.

### **PCI Bus Devices**

- video controller
- Fast-20 SCSI-2 interface
- IDE controllers
- supported drives
- LAN controller
- other accessory boards.

### Video Controller Board

The HP Vectra XU 6/xxx PC and HP Vectra VT 6/xxx PC are supplied with a Matrox MGA Millennium video controller on a board that fits in a PCI accessory slot. The board is fitted with 2 MB of DRAM video memory, as standard. This is upgradeable to 4 MB by installing a 2 MB video memory module. Upgrading to 8 MB is also possible, using a 6 MB module (available from Matrox).

Drivers are not integrated into any of the operating systems. HP provided drivers must be installed.

The table on the next page summarizes the video resolutions which are supported.

**Product Features** 

| Resolution         | 256 Colors<br>8 Bits Per Pixel | 64 K Colors (Hi-Color)<br>16 Bits Per Pixel | 16.7 M Colors (True-<br>Color) 24 Bits Per Pixel | 16.7 M Colors (True-<br>Color) 32 Bits Per Pixel | Maximum<br>Refresh Rates <sup>1</sup> |
|--------------------|--------------------------------|---------------------------------------------|--------------------------------------------------|--------------------------------------------------|---------------------------------------|
| 640 <b>×</b> 480   |                                | 21                                          | MB                                               |                                                  | 120 Hz                                |
| 800 <b>×</b> 600   |                                | 2 MB                                        |                                                  | 120 Hz                                           |                                       |
| 1024 <b>×</b> 768  | 2 1                            | 2 MB 4 MB                                   |                                                  | 120 Hz                                           |                                       |
| 1152 <b>×</b> 882  | 2 1                            | 2 MB                                        |                                                  | МВ                                               | 120 Hz                                |
| 1280 <b>X</b> 1024 | 2 MB                           | 4 1                                         | MB                                               | 8 MB                                             | 90 Hz                                 |
| 1600 <b>X</b> 1200 | 2 MB                           | 4 MB                                        | 1 8                                              | МВ                                               | 72 Hz                                 |

Your display might not support the maximum refresh rates that are shown here. Refer to the User's Guide supplied with the display for details of the refresh rates which it supports.

Fast-20 SCSI-2 Interface On the HP Vectra XU 6/xxx PC, data transfer rates of up to 20 MB per second are available, using the 8-bit SCSI bus. Up to seven SCSI devices can be connected on a variety of internal and external connectors. SCSI configured automatically (SCAM) support is provided for SCSI Plug and Play. HP drivers are provided for the following operating systems:

| $\square$ OS/2 2.11 | (required)     |
|---------------------|----------------|
| ☐ Windows NT        | (required)     |
| ☐ Windows 3.11      | (recommended)  |
| ☐ Windows 95        | (recommended)  |
| □ OS/2 Warp Connect | (recommended). |

### **IDE Controller**

The integrated IDE controller supports Enhanced IDE and Standard IDE. It offers data transfer rates of up to 16.7 MB per second. The controller supports up to four IDE devices: two IDE devices can be connected to the primary channel cable, and two to the secondary channel cable. It is possible to connect both fast devices and slow devices on the same channel without affecting the performance of the fast device.

### **Supported Drives**

The following hard disk drives are supported (the first two are only applicable to the HP Vectra XU 6/xxx PC):

| □ 3.5-inch, 1 GB Fast-20 SCSI-2 hard disk drive | (D2920A)  |
|-------------------------------------------------|-----------|
| □ 3.5-inch, 2 GB Fast-20 SCSI-2 hard disk drive | (D2926A)  |
| □ 3.5-inch, 1 GB IDE hard disk drive            | (D2919A). |

The D2992B quadruple-speed (4x) SCSI CD-ROM drive is provided on the HP Vectra XU 6/xxx PC. The D2896-63301 quadruple-speed (4x) IDE CD-ROM drive is provided on the HP Vectra VT 6/xxx PC.

There are two dedicated internal shelves for 3.5-inch (slim) hard disks. More hard disks can be installed in the five front accessible shelves (two slim top shelves, 1-inch high, for 3.5-inch devices, and three half-height bottom shelves, 1.6-inch high, for 5.25-inch devices). For front access drives, 5.25-inch disk drive mounting rails (D2880A) and 3.5-inch disk drive mounting rails (D3566A) can be ordered.

#### **LAN Controller Board**

On the HP Vectra XU 6/xxx PC, the HP 10/100 VG Selectable PC LAN Adapter (J2585A) board is installed in a PCI accessory slot. It supports both the IEEE 802.12 standard (100 VG-AnyLAN, giving a data transfer rate of 100 Mbits per second over voice grade cable), and the IEEE 802.3 standard (10-BaseT, giving a data transfer rate of 10 Mbits per second).

The XU/VT Drivers and Documentation CD-ROM includes the diagnostic DOS utility called HPVGSet. The Network Administrator's Guide, and the HP 10/100VG Selectable PC LAN Adapters installation guide (5963-2665) are also available, in the formats shown in the table on page 11.

Other Accessory Boards There are four slots on the PCI bus for accessory boards. One of these is already occupied by the video controller board, and a second (on the HP Vectra XU 6/xxx PC) by the LAN interface board. The fourth slot is a combination PCI/ISA bus slot.

#### ISA Bus Devices

- Ultra I/O controller
- audio controller
- flash ROM
- other accessory boards.

| uitra i | /Մ Մ | ontroi | ier |
|---------|------|--------|-----|
|---------|------|--------|-----|

The Ultra I/O chip supports the following:

☐ two serial communications ports (RS-232-C, 16550 UART buffered) one parallel communications port (bidirectional, multi-mode) ☐ flexible drive controller (FDC) ☐ real time clock (RTC) ☐ keyboard and mouse controller.

### 1 Product Overview and Features

Product Features

| Audio Controller       | The <i>HP Vectra XU 6/xxx PC</i> and <i>HP Vectra VT 6/xxx PC</i> have a Creative Labs SoundBlaster 16 audio interface integrated on the system board. This has the following specification:                                                                                                    |  |  |  |
|------------------------|----------------------------------------------------------------------------------------------------|--|--|--|
|                        | □ 80 dB SNR □ 8-bit and 16-bit stereo sampling from 5 kHz to 44.1 kHz □ Yamaha FM OPL3 synthesizer (20 polyphonic voices) □ connector for AWE-32 capable accessory board □ three inputs (1 microphone, 1 stereo-in, 1 CD-ROM) □ three outputs (1 internal speaker, 2 stereo-out capable of supporting low-impedance headphones) □ connector for MIDI / joystick interface (MPU-401 UART compatible). |  |  |  |
|                        | The Windows 95, OS/2 Warp Connect and Windows NT 3.51 WS operating systems each have integrated drivers. The Windows $3.x$ and OS/2 $2.11$ operating systems require the installation of HP provided drivers.                                                                                                    |  |  |  |
| Flash ROM              | The 256 KB flashable EEPROM chip holds the System ROM firmware. This software is described in Chapter $3$ .                                                                                                    |  |  |  |
| Other Accessory Boards | There are three slots on the ISA bus for other accessory boards. The third slot is a combination PCI/ISA bus slot.                                                                                                    |  |  |  |

## Documentation

The table below summarizes the availability of the documentation that is appropriate to the  $HP\ Vectra\ XU/VT\ 6/xxx\ PC$ . Three dots, '...', are used to indicate 'XU' or 'VT', as appropriate.

Only selected publications are available in paper-based form. Most are available as printable files from the HP regional support servers, or from the  $Support Assistant \ {
m CD-ROM}.$ 

| Title                                                 | Regional Support Servers             |                | Support Assis   | stant CD-ROM   | Paper-based |                |
|-------------------------------------------------------|--------------------------------------|----------------|-----------------|----------------|-------------|----------------|
| Line of HP Vectra 6/xxx PC:                           | XU                                   | VT             | XU              | VT             | XU          | VT             |
| HP Vectra 6/xxx User's Guide                          | yes                                  | yes            | yes             | yes            | D05004      | D3539A         |
| Optimizing Performance Guide                          | yes                                  | no             | yes             | no             | D3538A      | no             |
| HP Vectra XU/VT 6/xxx Technical<br>Reference Manual   | yes                                  |                | yes             |                | no          |                |
| HP Vectra PC Service Handbook<br>(9th Edition)        | yes                                  | yes            | yes             | yes            | 5963-8033   |                |
| HP Vectra Accessory Service<br>Handbook (5th Edition) | yes                                  |                | yes             |                | 5963-8034   |                |
| Network Administrators Guide                          | WinHelp,<br>HTML and<br>text formats | not applicable | yes             | not applicable | no          | not applicable |
| HP 10/100 VG Selectable PC<br>LAN Adapters            | yes                                  | not applicable | yes             | not applicable | 5963-2665   | not applicable |
| Matrox MGA Millennium                                 | no                                   |                | no <sup>1</sup> |                | no          |                |

<sup>1.</sup> Available on the XU/VT Drivers and Documentation CD-ROM

### Checkpoint: Product Overview and Features

Now that you have read this chapter, check your understanding. Draw a circle around the letter that corresponds to each correct answer below.

- 1 How can the capacity of the L2 cache memory be increased on the *HP Vectra VT 6/xxx PC*?
  - a By installing an extra DIMM in the L2 cache memory socket
  - b By installing a *pair* of DIMMs in the L2 cache memory sockets
  - c By installing a pair of DIMMs in main memory sockets
  - d By installing a second Pentium Pro processor
  - e By replacing the current Pentium Pro processor with an upgrade
  - f There is no L2 cache memory on the HP Vectra VT 6/xxx PC.
- 2 What type of Ethernet interface is fitted as standard on the *HP Vectra XU* 6/xxx PC?
  - a None fitted as standard
  - b HP 10/100 VG Selectable PC LAN Adapter board on all models
  - c HP 10/100 VG Selectable PC LAN Adapter board on all models except the first (D3528A)
  - d Integrated HP 10/100 VG Selectable PC LAN Adapter on all models
  - e Integrated HP 10/100 VG Selectable PC LAN Adapter on all models except the first (D3528A).
- 3 Which of the following combinations of *extra* accessories would you not be able to install on an *HP Vectra VT 6/xxx PC*?
  - a Two PCI accessory boards and two ISA accessory boards
  - b Two PCI accessory boards and three ISA accessory boards
  - c Three PCI accessory boards and two ISA accessory boards
  - d Three PCI accessory boards and three ISA accessory board
  - e All of the above are possible.
- 4 Which of the following combinations of *extra* drives would you not be able to install on an *HP Vectra XU 6/xxx PC*?
  - a One 3.5-inch HDDs, two 3.5-inch FDDs, and two 5.25-inch FDDs
  - b Two 3.5-inch HDDs, one 3.5-inch FDD, and two 5.25-inch FDDs
  - c Two 3.5-inch HDDs, two 3.5-inch FDDs, and one 5.25-inch FDD
  - d One 3.5-inch HDD, two 3.5-inch FDDs, one 5.25-inch FDD, and one CD-ROM drive
  - e All of the above are possible.

# PC Hardware Structure

After reading this chapter you will be familiar with the PC's package and hardware assembly. You will know where its principle parts are (for fault finding, or upgrade and configuration, for example), and you will know where and how to install accessories.

## **Packaging**

This chapter covers the following servicing and installation topics:

- replacing the system board
- installing and replacing accessories:
  - installing and replacing a processor
  - ☐ installing and replacing main memory modules
  - ☐ installing video memory and other video modules
  - installing and replacing disk drives
  - ☐ installing and replacing accessory boards
- replacing the power supply.

### Minitower Package

The HP Vectra XU 6/xxx PC and HP Vectra VT 6/xxx PC are the second and third members of the HP Vectra family to use a minitower package (the HP Vectra VL 5/xx MT series 4 PC was the first). The locations of the main internal parts and external connectors of the HP Vectra XU/VT 6/xxx PC version of the minitower are shown in the diagrams on pages 2 and 4 of Chapter 1. All of the internal connectors appear on the system board, as can be seen on page 18, since there is no backplane in these PCs.

#### Status Panel

The status panel of the *HP Vectra XU 6/xxx PC* and *HP Vectra VT 6/xxx PC* have the following features:

- □ a power on/off button with integrated on/error status light
- ☐ a reset button
- □ a hard disk activity light.

### Removing the Cover

- 1 For safety, remove all power leads, connections to networks, displays, and other peripheral equipment.
- 2 If necessary, unlock the cover at the back, using the key.
- 3 Lift the two securing latches at the front of the computer.
- 4 Hold the securing latches as shown in the next diagram. If necessary, push with your thumbs against the CD-ROM bezel.
- 5 Slide the cover forward until it is clear of the computer.

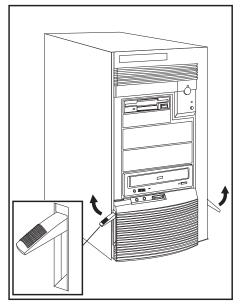

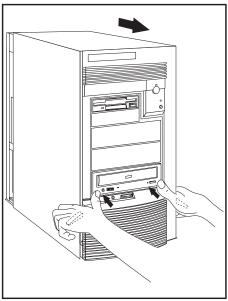

- 6 Remove the airflow guide.
- 7 Slide the power supply outwards (all cables remain connected) to give better access to the system board, and cabling.

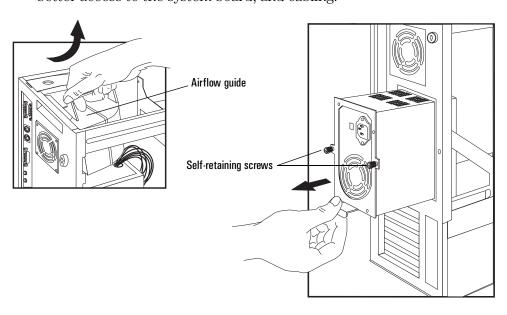

### Replacing the Cover

To put the cover back, reverse the steps which were followed when removing the cover. However, there are a number of points where care is needed:

- 1 Check that cables will not be snagged when the power supply and the cover slide back into place.
- 2 Replace the airflow guide above the processor socket, pivoting it on the lower edge of the cooling fan housing.

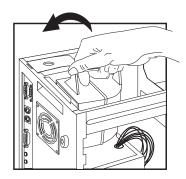

- 3 Check that the cover is unlocked and that the latches are outwards.
- 4 When you place the cover in front of the computer, ensure that the two lips at the bottom of the case slide on to the two rails at the base of the computer.
- 5 When you slide the cover back into position, make sure that it does not jam against the plastic clips on the right bezel.
- 6 Ensure that the CD-ROM drive aligns correctly with the holes in the front panel. For the final couple of centimeters of travel, place the palm of your hand over this panel to prevent it from being pushed out by the CD-ROM.
- 7 Push the two latches at the front of the cover down, until they click into position. Lock the cover at the back with the key, if required.

# Replacing the System Board

The system board is shown on the next page. Take out the system board as follows:

- 1 Remove the PCI and ISA accessories from their slots. (There is no backplane: all internal slots and connectors are on the system board).
- 2 Disconnect all connectors (status panel, microphone, CD-ROM analog, multimedia control panel, wavetable, loudspeaker, external start, fan, SCSI, power supply, HDD, FDD, CD-ROM).
- 3 Push in the two buttons on the right bezel of the PC (see the diagram below).
- 4 Ease the system board towards the front of the PC.
- 5 There is a metal flap on the system board that must clear the I/O connector housing.
- 6 Ease the system board up and out through the top of the chassis, using the plastic ring-pull that is fastened to the top of the system board.
- 7 Make sure none of the plastic clips (shown in the diagram below) reengage.
- 8 Make sure none of the ISA slots catch in the mass media shelves.

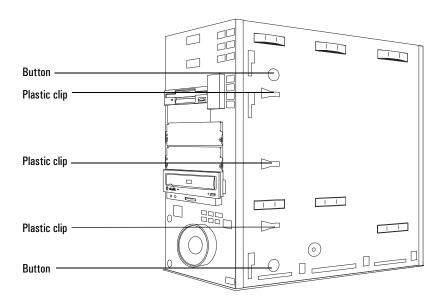

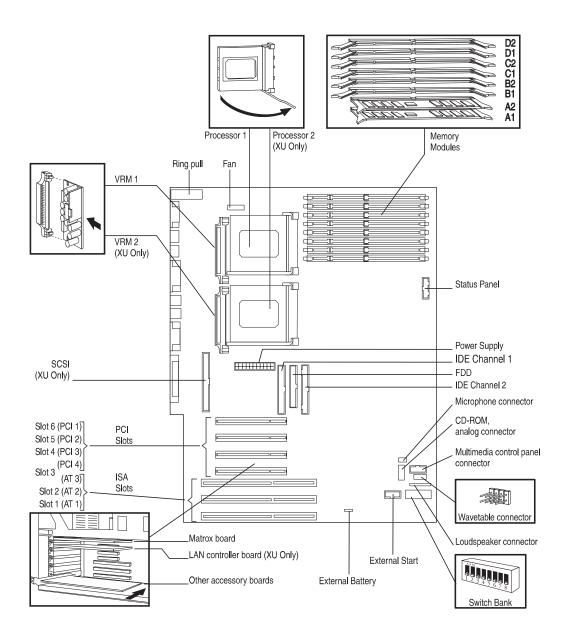

Installing the New System Board

To install the new system board, reverse the steps for removing the board. Make sure that the plastic clips and plastic buttons that hold the system board in place engage properly in their appropriate holes in the right bezel.

## Installing or Replacing Accessories

### Installing or Replacing a Processor

The Pentium Pro microprocessor in the *HP Vectra XU 6/xxx PC*, and in the *HP Vectra VT 6/xxx PC*, is held in a zero insertion force (ZIF) socket.

The *HP Vectra XU 6/xxx PC* is also supplied with a second, empty socket, in which an optional second processor can be installed (D3559A). Each processor is accompanied by its own voltage regulator module (VRM). The operating system must be configured to use the second processor. Note that some operating systems do not support two processors.

If the original processor is replaced by a faster processor, the configuration switches must be changed, as specified in the table on page 21. If two processors are installed, both must be set to operate at the same bus frequency and processor frequency.

### To install a new processor:

- 1 Lay the computer on its side.
- 2 Install the voltage regulator module (VRM).

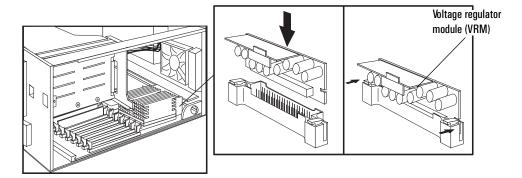

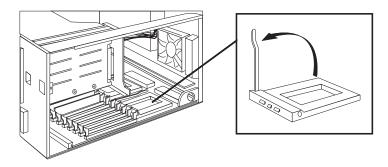

- 3 Unlock the socket by raising the locking lever. Position the processor over the socket, aligning the processor and socket corner markers correctly.
- 4 Check that the processor is seated correctly in the socket, then lower the locking lever to lock the processor into place.
- 5 Place the heat-sink on the processor and attach the retaining clips to the processor socket.

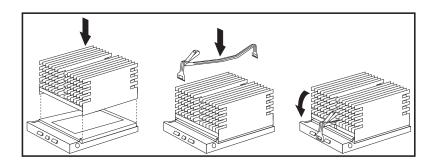

6 Check that the configuration switches in the switch bank are set correctly. They can be found at the base of the system board, as shown in the diagram on page 18. The operating frequency of the processor bus must correspond with that of the processors.

| Switch:    | Function:                                                                                                    | OFF<br>(default) | ON     |
|------------|----------------------------------------------------------------------------------------------------|------------------|--------|
| 1 - CONFG  | Retain or clear the configuration which is stored in EEPROM                                                              | Retain           | Clear  |
| 2 - PSWRD  | Enable or clear (and disable) the User and System Administrator<br>Passwords which are stored in EEPROM                  | Enable           | Clear  |
| 3 - SECURE | Disable or enable security mode - security mode prevents changes to the PC's configuration with the <i>Setup</i> program | Disable          | Enable |

Switches 4 and 5 set the frequency of the Local bus. Switches 6, 7, and 8 set the clock multiplier for the processor. The relationship of the switch settings to Local bus and processor frequencies is as follows:

| Switch<br>4 | Switch<br>5 | Local Bus<br>Frequency | Switch<br>6 | Switch<br>7 | Switch<br>8 | Processor :<br>Local Bus<br>Frequency<br>Ratio | Processor<br>Frequency |
|-------------|-------------|------------------------|-------------|-------------|-------------|------------------------------------------------|------------------------|
| On          | Off         | 60 MHz                 | On          | Off         | Off         | 2.5 : 1                                        | 150 MHz                |
| Off         | Off         | 66 MHz                 | On          | Off         | Off         | 2.5 : 1                                        | 166 MHz                |
| On          | Off         | 60 MHz                 | Off         | On          | Off         | 3:1                                            | 180 MHz                |
| Off         | Off         | 66 MHz                 | Off         | On          | Off         | 3:1                                            | 200 MHz                |

### **Installing or Replacing Main Memory Modules**

The HP Vectra XU 6/xxx PC and HP Vectra VT 6/xxx PC are supplied with 16 MB of main memory as standard. There are 8 double inter-line memory module (DIMM) sockets on the system board (see the diagram on page 18). These sockets are grouped into four banks, labeled A to D, with two sockets in each bank. The diagram on page 18 also shows the retaining clips on either side of each DIMM.

The banks can be filled in any order, up to a maximum capacity of 256 MB, but always in pairs of DIMMs of the same capacity and same type (ECC or non-ECC). Only the *HP Vectra XU 6/xxx PC* supports ECC (error correcting code) memory, but even this will be disabled if any non-ECC memory is installed. Conversely, the *HP Vectra VT 6/xxx PC* will accept 16 MB and 32 MB ECC modules, but will treat them as non-ECC memory.

While removing DIMMs that have already been installed, they are liable to fall into the computer as they pop out of the sockets. Care must be taken to prevent this happening.

### Installing Video Memory and Other Video Modules

The HP Vectra XU 6/xxx PC and HP Vectra VT 6/xxx PC are supplied with a Matrox MGA Millennium video board in the top accessory slot (slot 6, PCI1). It is supplied with 2 MB of video memory (WRAM), but can be upgraded to 4 MB with a D3557A upgrade module, or to 8 MB with an MGA-MIL/MOD6 upgrade module (ordered from Matrox). This socket can also be used for the installation of the Matrox MGA Media XL upgrade module (also

ordered from Matrox) to support MPEG. In the former case, the upgrade is performed by slowly and evenly pressing the upgrade module into the upgrade socket (component-side down). The switch settings do not have to be changed.

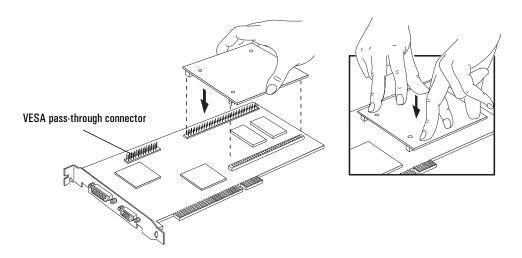

If you install a VESA-standard video accessory board that uses the MGA video adapter, connect the accessory board's cable to the VESA pass-through connector on the MGA adapter board.

### Installing or Replacing Disk Drives

The computer has two internal shelves (for hard disk drives) and five front-access drive shelves (for front-access disk drives and hard disk drives).

All models of the *HP Vectra XU 6/xxx PC* and *HP Vectra VT 6/xxx PC* are supplied with one 3.5-inch flexible disk drive, in the top 3.5-inch shelf, and a CD-ROM drive, in the bottom 5.25-inch shelf. If a hard disk is supplied, it is installed in the bottom internal shelf.

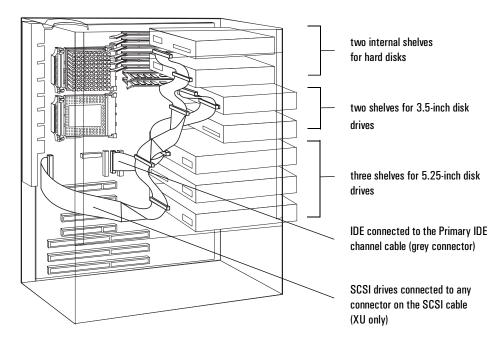

All models have an integrated IDE controller. All models of HP Vectra XU 6/ xxx PC have an integrated SCSI controller.

- The Enhanced IDE controller supports up to four IDE devices:
  - ☐ two IDE devices (HDD recommended) can be connected to the Primary Channel cable (the grey connector on the system board).
  - ☐ two IDE devices (CD-ROM recommended) can be connected to the Secondary Channel cable (the red connector on the system board).
- The SCSI controller on the HP Vectra XU 6/xxx PC supports up to seven SCSI devices (up to five SCSI devices can be connected to the internal SCSI cable).

# Installing a Hard Disk

Each hard disk drive ordered from HP is supplied with a mounting tray. **Drive in an Internal Shelf** To mount a drive from another supplier, you may need to order a mounting tray from HP (D2037A, 3.5-inch hard disk mounting tray).

- 1 Align the drive (upside down) with the hinges on the shelf, then insert it into the hinges.
- Rotate the drive over, into position, using the hinges as the pivot.
- 3 Secure the drive using the screw provided.

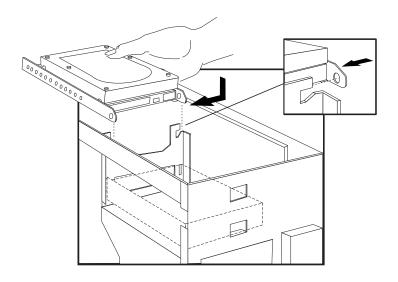

Drive in a Front-Access Shelf

**Installing a Front-Access** Front-access drives ordered from HP are supplied with mounting rails. To mount a drive from another supplier, you may need to order drive mounting rails from HP (D2880A for 5.25-inch disk drive rails, or product number D3566A for 3.5-inch disk drive rails).

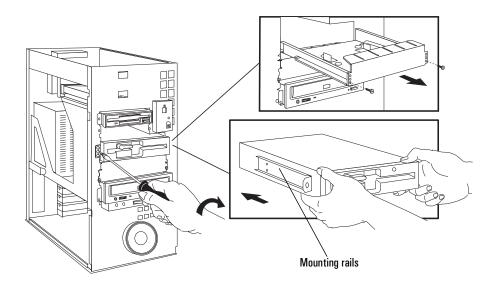

- 1 Remove the drive tray if installing a 5.25-inch drive.
- Slide the drive into position.
- 3 Secure the drive in position.

4 Remove the plastic panel from the cover by pulling the panel from the left and unhinging its right-hand side.

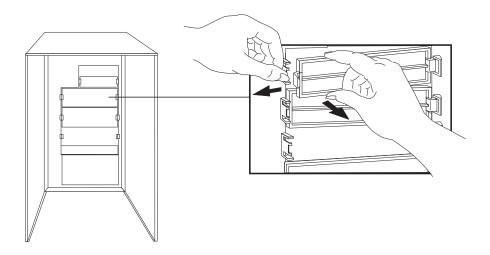

Installing a Hard Disk Drive in a Front-Access Shelf Unscrew and remove an unused drive tray. Mount the drive on the tray, sliding the drive into place, and securing it with four screws on the underside.

### For All Types of Drive

You should also consult the manual supplied with the drive for any extra installation instructions.

Before installing an IDE device, refer to the drive's installation guide to see if you must set jumpers or if there is a special installation procedure to follow.

Before installing a SCSI device, remember to set the appropriate IDs. The operation of the SCSI Plug and Play system, SCAM, is described in the HP Vectra XU/VT 6/xxx PC Technical Reference Manual.

If you have removed an IDE drive, or if you have replaced a bootable IDE hard disk drive, an error message will appear during the power-on self-test. Follow the instructions provided on the *View Systems Errors* screen, and run the *Setup* program. If you have removed an IDE drive, the *Setup* program will offer you **None or SCSI** for the missing drive; press F3 to comfirm the change.

Check that all changes have been correctly detected in the appropriate sections of the *Setup* program.

Installing or Replacing Accessories

### Installing or Replacing Accessory Boards

The location of the *HP Vectra XU 6/xxx PC* and *HP Vectra VT 6/xxx PC* accessory board slots is shown in the diagram on page 18. ISA boards should be installed in the lowest available slot, and PCI boards in the highest available slot, to ease cable routing.

If you are installing a Creative Labs wavetable accessory board that operates with the integrated SoundBlaster audio interface, connect the board's interface cable to the wavetable interface connector on the system board (the location of which is shown in the diagram on page 18).

If you loosened any screws on adjacent slots, during the installation of the new accessory, remember to tighten them again. If you have installed an ISA accessory board, you must run the *Setup* program and reserve the IRQ for the accessory board. PCI devices are then configured automatically. You should always leave at least one IRQ available for use by the integrated PCI devices.

The *Setup* program can be used to select the level of support provided by the system BIOS for Plug and Play-compatible accessory boards. The procedures for doing this, and for configuring accessory boards under Windows 95, Windows 3.11 and other operating systems, are given in the *User's Guide* that is supplied with the computer.

# Replacing the Power Supply

If it is necessary to remove a faulty power supply, and to replace it by a new one, the following steps can be taken:

- 1 Disconnect the power connectors from all boards and accessories.
- 2 Undo the four screws that hold the power supply rear bezel on to the power supply box.
- 3 Pivot the power supply box away from its rear bezel.
- 4 Take the power supply box out from the inside of the computer chassis.

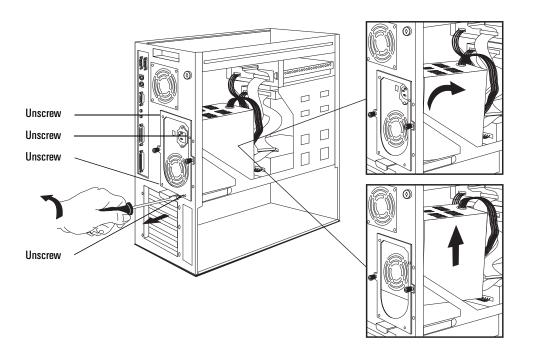

To install the new power supply, reverse the steps which were followed when removing the old power supply.

Checkpoint: PC Hardware Structure

# Checkpoint: PC Hardware Structure

Now that you have read this chapter, check your understanding. Draw a circle around the letter that corresponds to each correct answer below.

- 1 What are the available capacities for a single ECC DIMM module for extending main memory?
  - a only 8 MB is available
  - b 2 MB, 4 MB and 8 MB
  - c 8 MB, 16 MB and 32 MB
  - d 16 MB, 32 MB and 64 MB.
- 2 What is the capacity of the HP upgrade module for extending video memory?
  - a 2 MB
  - b 4 MB
  - c 6 MB
  - d 8 MB.
- 3 Where do you install extra video memory?
  - a Next to the main memory modules
  - b Next to the dual processor socket
  - c Next to the IDE connectors
  - d On a board in an accessory slot.
- 4 You are installing an HDD and a CD-ROM on a D3520A  $HP\ Vectra\ VT\ 6/xxx\ PC$  (with no HDD). Which data cable connections do you use?
  - a HDD to a red connector, CD-ROM to a red connector
  - b HDD to a red connector, CD-ROM to a grey connector
  - c HDD to a grey connector, CD-ROM to a red connector
  - d HDD to a grey connector, CD-ROM to a grey connector
  - e HDD to a SCSI connector, CD-ROM to a red connector
  - f HDD to a SCSI connector, CD-ROM to a grey connector.
- 5 Which of the following can be changed on the system board switches?
  - a Security mode on/off, error detection on/off, flash enable/disable
  - b Error detection on/off, flash enable/disable, config retain/clear
  - c Flash enable/disable, config retain/clear, password enable/clear
  - d Config retain/clear, password enable/clear, security mode on/off
  - e Password enable/clear, security mode on/off, error detection on/off.

# Troubleshooting and Repair

After reading this chapter you will know which sub-assemblies can be replaced, and understand the new features of the POST and Setup.

**Product Identification** 

### **Product Identification**

The rear of the computer has an identification label which is located as indicated in the diagram on page 4 in Chapter 1. It carries the following information:

the product name, for example HP Vectra XU 6/xxx PC
the product number, for example D3528A
the serial number
the manufacturing system number, for example D3528-60101

When identifying the product (for example, to a Support Center), you only need the product number and the serial number. (The serial number is also written in the System ROM, and can be read in the Setup program).

### Warranty

The PC is covered by a one year on-site, plus two years return-to-HP, warranty.

For further details on support services and support conditions, refer to the *User's Guide*.

### Software and Firmware

The System ROM consists of a 256 KB flash programmable EEPROM. Updates can be obtained from the HP Bulletin Board System (BBS) and can be loaded (flashed) using the *HP6Init* program (**HP6Init**.**EXE**). This program should be run from a bootable floppy disk.

The System ROM contains the following:

- power-on self-test (POST)
- Setup program
- BIOS
- security support.

Also mentioned here, though not implemented on the System ROM, are the video BIOS, operating system drivers, and diagnostic utilities.

**POST** 

When the PC is started, the initial "Vectra" screen, as shown below, is displayed. Under normal circumstances, the power-on self-test (POST, also referred to as the *HP System Hardware Test*) does not show its results on the screen. POST will even run successfully in the absence of a keyboard, and test the rest of the system.

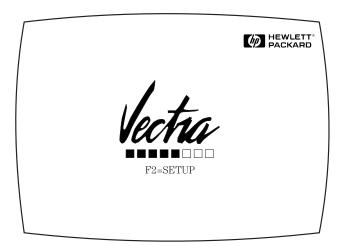

Software and Firmware

Only errors, if found, are reported to the screen. POST reports its diagnosis inside a *View System Errors* screen. The *error message utility* not only displays the error code, but the error diagnosis *and* the suggestions for corrective action. Details of these can also be found in the *Technical Reference Manual* for the *HP Vectra XU/VT 6/xxx PCs*.

### Setup Program

The HP Vectra XU 6/xxx PC and HP Vectra VT 6/xxx PC are configured using a Setup program that is similar to that of the HP Vectra XU 5/xxC PC. You can interrupt the POST to run the Setup program by pressing F2 once the **F2=Setup** message appears on the initial "Vectra" screen.

The new sections and fields include the following (a complete list of fields, their meanings, and the options available, can be found in the *HP Vectra XU/VT 6/xxx Technical Reference Manual*):

- A "Configuration Summary" screen.
- Within the "user preferences" section:
  - ☐ An "operating system" field (for setting Windows 95, Windows NT, IBM OS/2 or Others)
  - ☐ A "space-bar power on" field
  - ☐ A "memory test" field (which can be set to **disabled** for fast boot).
- Two "IDE" sections, one for the primary channel, and one for the secondary channel. Within each section, fields are provided to set (1) the use of two drives, (2) whether the transfer speed is optimized or standard, and (3) whether the translation method is automatic, standard CHS or extended CHS.
- A "start-up center" section, containing fields that allow the selection of boot device (FDD, HDD, LAN). Starting from a SCSI device is possible in mixed IDE/SCSI configurations, on the *HP Vectra XU 6/xxx PC*.
- An "audio" section, with fields that allow for the setting of addresses, IRQs, DMA channels.

### **BIOS**

The system BIOS for the *HP Vectra XU 6/xxx PC* is identified by the version number GG.06.xx, and for the *HP Vectra VT 6/xxx PC* by the version number GV.06.xx. The Fast-20 SCSI-2 BIOS is also integrated with the system BIOS.

The capability to flash program the video BIOS is included as a new feature of the Matrox MGA Millennium board. It can be updated as follows:

- 1 Set SW-1, on the Matrox board, to ON (BIOS unprotected).
- 2 Run the video BIOS flash program, **progbios.exe**, and associated \*.bin file, which are provided by HP.
- 3 Set SW-1, on the Matrox board, to OFF (BIOS protected).

Video boards without ROM (such as old CGA and monochrome) are not supported by the BIOS. Memory holes above 1 MB are not supported. DDC display detection is not a BIOS feature, but is handled by the video drivers.

#### **Security Support**

The  $HP\ Vectra\ XU\ 6/xxx\ PC$  and  $HP\ Vectra\ VT\ 6/xxx\ PC$  have the following security features to protect against unauthorized access to the computer and its data:

| user password | prompt. |
|---------------|---------|
|---------------|---------|

- □ system administrator password to protect the configuration settings (other than the user preferences).
- $\Box$  communications port protection (ports can be disabled in Setup) to prevent unauthorized use of printers, modems or other devices.
- □ disk drive protection (disks can be disabled, write protected, or "boot" protected in *Setup*) to prevent either copying data or running programs from disk, or loading an alternative operating system.
- ☐ internal security mode switch to protect the configuration, preventing changes being made by the *Setup* program.
- ☐ internal switch to protect the system ROM from being upgraded.
- □ lock on the PC's cover, to prevent access to the inside of the PC.
- ☐ PC serial number and PC identification protected by passwords.

#### **Drivers**

Drivers for the Windows NT, OS/2 and Windows 95 operating systems are provided on the *XU/VT Drivers and Documentation* CD-ROM that is supplied with the computer. Drivers for the DOS and Windows 3.11 operating systems can be obtained from the HP BBS.

### HP Vectra Diagnostic Utilities

The HP Vectra diagnostic utility is not yet available.

The LAN utility, *HPVGSet*, is provided on the *XU/VT Drivers and Documentation* CD-ROM.

# Field Replaceable Parts

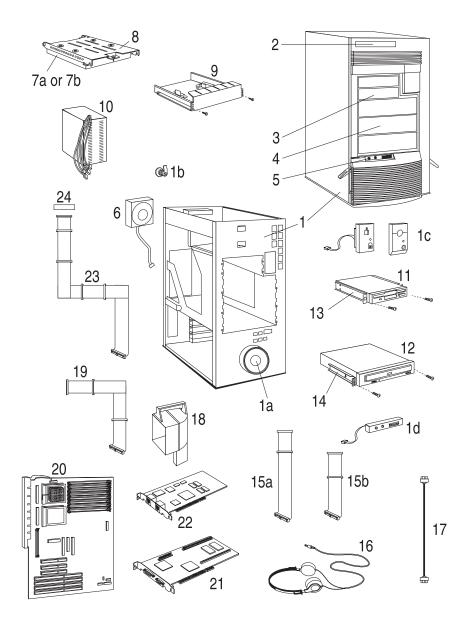

| Parts List for HP Vectra XU 6/xxx PC and HP Vectra VT 6/xxx PC |                                                      |                        |                      |  |  |  |
|----------------------------------------------------------------|------------------------------------------------------|------------------------|----------------------|--|--|--|
| Item                                                           | Description                                          | Repl. Part Number      | Exchange Part Number |  |  |  |
| 1                                                              | Box assembly):                                       | 5063-9010              | -                    |  |  |  |
|                                                                | a Speaker assembly b Cover lock assembly             | 5063-4559<br>5062-5590 |                      |  |  |  |
|                                                                | c Status panel kit                                   | 5063-9008              |                      |  |  |  |
|                                                                | d Multimedia control panel                           | 5063-9003              |                      |  |  |  |
| 2                                                              | HP Vectra XU 6/150 logo                              | 5042-1447              | -                    |  |  |  |
|                                                                | HP Vectra VT 6/150 logo                              | 5042-1446              | -                    |  |  |  |
| 3                                                              | Filler panel 3.5-inch                                | 5042-1405              | -                    |  |  |  |
| 4                                                              | Filler panel 5.25-inch                               | 5042-1178              | _                    |  |  |  |
| 5                                                              | Multimedia bezel                                     | 5042-1421              | -                    |  |  |  |
| 6                                                              | Fan                                                  | 5063-9004              | _                    |  |  |  |
| 7                                                              | 1 GB SCSI-2 hard disk drive (XU only)                | D2920-63001            | D2920-69001          |  |  |  |
|                                                                | 2 GB SCSI-2 hard disk drive (XU only)                | D2926-63001            | D2926-69001          |  |  |  |
|                                                                | 1 GB IDE hard disk drive (VT)                        | D2919-63001            | D2919-69001          |  |  |  |
| 8                                                              | HDD bracket 3.5-inch                                 | 5001-6864              | -                    |  |  |  |
| 9                                                              | HDD tray                                             | 5002-1935              | _                    |  |  |  |
| 10                                                             | Power supply assembly                                | 5063-8799              | -                    |  |  |  |
| 11                                                             | Flexible disk drive                                  | D2035-63121            | -                    |  |  |  |
| 12                                                             | Quadruple speed SCSI CD-ROM drive (XU only)          | D2992-63032            | _                    |  |  |  |
|                                                                | Quadruple speed IDE CD-ROM drive (VT)                | D2896-63201            | _                    |  |  |  |
| 13                                                             | Rail kit (3.5-inch)                                  | D3566A                 | -                    |  |  |  |
| 14                                                             | Rail kit (5.25-inch)                                 | D2880A                 | _                    |  |  |  |
| 15                                                             | Bag of IDE cables:                                   | 5063-9016              | _                    |  |  |  |
|                                                                | a Ultra Fast IDE cable (grey, recommended for HDD)   | 5182-3544              |                      |  |  |  |
| 40                                                             | b Ultra Fast IDE cable (red, recommended for CD-ROM) | 5182-3543              |                      |  |  |  |
| 16                                                             | Headphones                                           | 5063-8800              | _                    |  |  |  |
| 17                                                             | CD-ROM SCSI audio cable (XU only)                    | 5182-5412              | _                    |  |  |  |
|                                                                | CD-ROM IDE audio cable (VT)                          | 5182-1857              | _                    |  |  |  |
| 18                                                             | Airflow guide                                        | 5063-9005              | _                    |  |  |  |
| 19                                                             | Flexible disk cable                                  | 5182-3567              | _                    |  |  |  |
| 20                                                             | System board (XU)                                    | D3528-63001            | D3528-69001          |  |  |  |
|                                                                | System board (VT)                                    | D3520-63001            | D3520-69001          |  |  |  |
| 21                                                             | Matrox MGA Millennium board                          | 5063-8798              | _                    |  |  |  |
| 22                                                             | HP 10/100 VG LAN board (XU only)                     | J2585-61001            | _                    |  |  |  |
| 23                                                             | SCSI cable (XU only)                                 | 5182-3540              | _                    |  |  |  |
| 24                                                             | SCSI terminator (XU only)                            | 0960-0888              |                      |  |  |  |

## Checkpoint: Troubleshooting and Repair

Now that you have read this chapter, check your understanding. Draw a circle around the letter that corresponds to each correct answer below.

- 1 Which Customer and Field Diagnostic tools are available with the PC?
  - a HP Vectra diagnostic utility, HPVGSet and POST
  - b HPVGSet and POST
  - c HP Vectra diagnostic utility and POST
  - d HP Vectra diagnostic utility and HPVGSet.
- 2 How do you correct a corruption within Plug and Play non-volatile RAM?
  - a Run Setup.
  - b Run HP6Init.
  - c Run the ISA Configuration Utility.
  - d Run the diagnostic utility.
  - e Reset the PC, and press (F3) once Setup has been run.
  - f Change the system board switch settings.
  - g It is detected and corrected automatically.
- 3 What do you need to do after you have extended main memory to 32 MB?
  - a Run Setup.
  - b Run HP6Init.
  - c Run the ISA Configuration Utility.
  - d Run the diagnostic utility.
  - e Power the PC off, then on again.
  - f Change the system board switch settings.
  - g The Setup program performs the upgrade automatically.
- 4 How should an ISA Plug and Play bootable accessory board be configured with Windows 95?
  - a Run Setup.
  - b Run HP6Init.
  - c Run the ISA Configuration Utility.
  - d Run the diagnostic utility.
  - e Power the PC off, then on again.
  - f Change the system board switch settings.
  - g It is upgraded automatically.

A

# **Checkpoint Answers**

This appendix contains the answers for the questions which are located at the ends of each chapter in this  $HP\ Vectra\ XU\ 6/xxx\ PC$  and  $HP\ Vectra\ VT\ 6/xxx\ PC$  Familiarization Guide.

## **Checkpoint Answers**

# Chapter 1: Product Overview and Features

- 1 How can the capacity of the L2 cache memory be increased on the HP Vectra VT 6/xxx PC?
  - e By replacing the current Pentium Pro processor with an upgrade.

The L2 cache memory is fabricated in the same package as the Pentium Pro processor by Intel, so its size is fixed by them. Although, at the time of going to press, upgrades of the processor (with more L2 cache memory) are not listed in the catalogues, they are likely to appear.

- 2 What type of Ethernet interface is fitted as standard to a *HP Vectra XU 6/* xxx *PC*?
  - b HP 10/100 VG Selectable PC LAN Adapter board on all models.
- 3 Which of the following combinations of *extra* accessories would you not be able to install on an *HP Vectra VT 6/xxx PC*?
  - d Three PCI accessory boards and three ISA accessory board.

The three ISA boards would go into slots AT1, AT2 and AT3. Two of the PCI boards would then go into PCI2 and PCI3, but the third board would neither go into PCI1 (because it is occupied by the Matrox MGA Millennium video board), nor into PCI4 (since AT3 is occupied by an ISA board). On an *HP Vectra XU 6/xxx PC*, answers (b), (c) and (d) would all be impossible, since PCI2 is occupied by the HP 10/100 VG Selectable PC LAN Adapter board.

- 4 Which of the following combinations of *extra* drives would you not be able to install on an *HP Vectra XU 6/xxx PC*?
  - b Two 3.5-inch HDDs, one 3.5-inch FDD, and two 5.25-inch FDDs.

The first HDD would go on the top internal shelf, the second would go on a HDD adapter tray on a 5.25-inch front-access shelf. Thus, there are three devices to be installed on 5.25-inch front-access shelves, but only two such shelves available (there are three on the PC, but one is already occupied by the CD-ROM drive).

# Structure

- **Chapter 2: PC Hardware** 1 What are the available capacities for a single ECC DIMM module for extending main memory?
  - c 8 MB, 16 MB and 32 MB.

The answer for non-ECC memory would have been (a) 8 MB only.

- 2 What is the capacity of the HP upgrade module for extending video memory?
  - a 2 MB.

The 6 MB upgrade module is only available from Matrox.

- 3 Where do you install extra video memory?
  - d On a board in an accessory slot.

The Matrox MGA Millennium video controller board is fitted as standard on all models, and occupies the top PCI accessory slot.

- 4 You are installing an HDD and a CD-ROM on a D3520A HP Vectra VT 6/ xxx PC (with no HDD). Which data cable connections do you use?
  - c HDD to a grey connector, CD-ROM to a red connector.

In fact, answers (a), (b) and (d) would work, too; but the recommended configuration is (c). Answers (e) and (f) are impossible, since the HP Vectra VT 6/xxx PC does not have a SCSI connector.

- 5 Which of the following can be changed on the system board switches?
  - d Config retain/clear, password on/clear, security on/off.

The first is to retain/clear the configuration information which is stored in the EEPROM; the second is to enable/clear the user and administrator passwords; and the third is prevent/permit changes to the PC's configuration with the *Setup* program. Error detection (or parity detection) on/off, and flash enable/disable (to enable or prevent system ROM updates using the HPROMInit utility) are switch settings that can be found on the HP Vectra XM 5/xx series 3 PC.

## Chapter 3: Troubleshooting and Repair

- 1 Which Customer and Field Diagnostic tools are available with the PC?
  - b HPVGSet and POST.

The HP Vectra diagnostic utility is not yet available, but HPVGSet is available on CD-ROM, and POST is installed in the system ROM.

- 2 How do you correct a corruption within Plug and Play non-volatile RAM?
  - e Reset the PC, and press [3] once Setup has been run.

The same response as would have been the case on the  $HP\ Vectra\ XU\ 5/\ xxC\ PC$ .

- 3 What do you need to do after you have extended main memory to 32 MB?
  - g The Setup program performs the upgrade automatically.

The *Setup* program is triggered by the POST, and runs automatically, so (g) is a more appropriate answer than (a).

- 4 How should an ISA Plug and Play bootable accessory board be configured with Windows 95?
  - a Run Setup.

Then set "PnP Board Activation" to "Full" or "Boot Only".

В

# Final Test

This appendix contains the Final Quiz for this  $HP\ Vectra\ XU\ 6/xxx\ PC$  and  $HP\ Vectra\ VT\ 6/xxx\ PC$  Familiarization Guide.

#### Final Test

Now that you have read this familiarization guide, complete the following questionnaire to check your understanding. Draw a circle around the letter that corresponds to the correct answer.

- 1 What is the maximum capacity of memory on the system board of the *HP Vectra XU 6/xxx PC*?
  - a 8 MB
  - b 16 MB
  - **c** 32 MB
  - d 256 MB
  - e 512 MB
  - **f** 2 GB.
- 2 What is the maximum capacity of video memory on the *HP Vectra VT 6/* xxx *PC*?
  - a 1 MB
  - **b** 2 MB
  - c 4 MB
  - d 6 MB
  - e 8 MB.
- 3 An Ethernet interface is integrated on the PCI bus, as standard, on which of the following?
  - a All models of HP Vectra XU 6/xxx PC, and none of HP Vectra VT 6/xxx PC
  - **b** All models of *HP Vectra XU 6/xxx PC* (except for the first, D3528A), and none of *HP Vectra VT 6/xxx PC*
  - c All models of *HP Vectra XU 6/xxx PC*, and all models of *HP Vectra VT 6/xxx PC*
  - d All models of *HP Vectra XU 6/xxx PC*, and all models of *HP Vectra VT 6/xxx PC* (except for the first, D3520A)
  - e All models of *HP Vectra XU 6/xxx PC* (except for the first, D3528A), and all models of *HP Vectra VT 6/xxx PC* (except for the first, D3520A).
- 4 What type of hard disk drive is fitted as standard on later models (D3521N and D3521S) of the *HP Vectra VT 6/xxx PC*?
  - a None fitted as standard

- b IDE 1 GB drive
- c IDE 2 GB drive
- d Fast-20 SCSI-2 1 GB drive
- e Fast-20 SCSI-2 2 GB drive.
- 5 An integrated Fast-20 SCSI-2 driver is fitted as standard on which of the following?
  - a All models of HP Vectra XU 6/xxx PC, and none of HP Vectra VT 6/xxx PC
  - b All models of *HP Vectra XU 6/xxx PC* (except for the first, D3528A), and none of *HP Vectra VT 6/xxx PC*
  - c All models of HP Vectra XU 6/xxx PC, and all models of HP Vectra VT 6/xxx PC
  - d All models of *HP Vectra XU* 6/xxx *PC*, and all models of *HP Vectra VT* 6/xxx *PC* (except for the first, D3520A)
  - e All models of *HP Vectra XU 6/xxx PC* (except for the first, D3528A), and all models of *HP Vectra VT 6/xxx PC* (except for the first, D3520A).
- 6 A hard disk driver is fitted as standard on which of the following?
  - a All models of *HP Vectra XU 6/xxx PC*, and none of *HP Vectra VT 6/xxx PC*
  - b All models of *HP Vectra XU 6/xxx PC* (except for the first, D3528A), and none of *HP Vectra VT 6/xxx PC*
  - c All models of *HP Vectra XU 6/xxx PC*, and all models of *HP Vectra VT 6/xxx PC*
  - d All models of HP Vectra XU 6/xxx PC, and all models of HP Vectra VT 6/xxx PC (except for the first, D3520A)
  - e All models of *HP Vectra XU 6/xxx PC* (except for the first, D3528A), and all models of *HP Vectra VT 6/xxx PC* (except for the first, D3520A).
- 7 How many accessory board slots are there, altogether, on the *HP Vectra XU 6/xxx PC*?
  - a Two
  - b Three
  - c Four
  - d Five
  - e Six
  - f Seven.
- 8 How many front-access shelves, in total, are there for mass storage devic-

### **B** Final Test

Final Test

|       | es          | on the H                                                                                                    | P Vectra VT 6/xxx PC? |  |  |  |  |  |  |  |
|-------|-------------|----------------------------------------------------------------------------------------------------|-----------------------|--|--|--|--|--|--|--|
|       | a b c d e   | Two Three Four Five Six Seven.                                                                                                    |                       |  |  |  |  |  |  |  |
| 9     | Н           | How is the system ROM upgraded?                                                                                                    |                       |  |  |  |  |  |  |  |
|       | a b c d e f | Run Setup. Run HP6Init. Run the ISA Configuration Utility. Run the diagnostic utility. Power the PC off, then on again. Change the system board switch settings. It is upgraded automatically. |                       |  |  |  |  |  |  |  |
| Studi | ent N       | ame:                                                                                                    |                       |  |  |  |  |  |  |  |
| Comp  | oany        | Name:                                                                                                    |                       |  |  |  |  |  |  |  |
| Comp  | oany        | Address:                                                                                                    |                       |  |  |  |  |  |  |  |
|       |             |                                                                                                    |                       |  |  |  |  |  |  |  |
|       |             |                                                                                                    |                       |  |  |  |  |  |  |  |

 $\mathbf{C}$ 

# Answers to the Final Test

This appendix contains the answers to the Final Test for this  $HP\ Vectra\ XU$   $6/xxx\ PC$  and  $HP\ Vectra\ VT\ 6/xxx\ PC$  Familiarization Guide.

### **Answers to Final Test**

- 1 What is the maximum capacity of memory on the system board of the *HP Vectra XU 6/xxx PC*?
  - d 256 MB.
- 2 What is the maximum capacity of video memory on the *HP Vectra VT 6/* xxx PC?
  - e 8 MB.
- 3 An Ethernet interface is integrated on the PCI bus, as standard, on which of the following?
  - b All models of *HP Vectra XU 6/xxx PC* (except for the first, D3528A), and none of *HP Vectra VT 6/xxx PC*.
- 4 What type of hard disk drive is fitted as standard on later models (D3521N and D3521S) of the *HP Vectra VT 6/xxx PC*?
  - b IDE 1 GB drive.
- 5 An integrated Fast-20 SCSI-2 driver is fitted as standard on which of the following?
  - a All models of *HP Vectra XU 6/xxx PC*, and none of *HP Vectra VT 6/xxx PC*.
- 6 A hard disk driver is fitted as standard on which of the following?
  - e All models of *HP Vectra XU 6/xxx PC* (except for the first, D3528A), and all models of *HP Vectra VT 6/xxx PC* (except for the first, D3520A)
- 7 How many accessory board slots are there, altogether, on the *HP Vectra XU 6/xxx PC*?
  - e Six.
- 8 How many front-access shelves, in total, are there for mass storage devices on the *HP Vectra VT 6/xxx PC*?
  - d Five.
- 9 How is the system ROM upgraded?
  - b Run HP6Init.

D

HP Vectra XU 6/xxx PC and HP Vectra VT 6/xxx PC Course Evaluation Form When done, tear out and mail to: TPEC, Hewlett-Packard France Boulevard Steve Biko 38090 VILLEFONTAINE France

| Student Name:                                 |     |   |    |   |   |   | Date: |  |
|-----------------------------------------------|-----|---|----|---|---|---|-------|--|
| Company Name:                                 |     |   |    |   |   |   |       |  |
| Company Address:                              |     |   |    |   |   |   |       |  |
|                                               | YES | N | 10 |   |   |   |       |  |
| Did you feel the course objectives were met?  |     |   |    |   |   |   |       |  |
| Did you find the course easy to understand?   |     |   |    |   |   |   |       |  |
| Do you feel you need additional training?     |     |   |    |   |   |   |       |  |
| Did you meet all the course prerequisites?    |     |   |    |   |   |   |       |  |
| Rate the following: 1 = poor to 5 = excellent | t   |   |    |   |   |   |       |  |
|                                               | 1   | 2 | 3  | 4 | 5 |   |       |  |
| Quality of tests                              |     |   |    |   |   | - |       |  |
| Quality of information provided               |     |   |    |   |   |   |       |  |
| Quantity of information provided              |     |   |    |   |   |   |       |  |
| Support documents provided                    |     |   |    |   |   |   |       |  |
| Overall rating of this course                 |     |   |    |   |   |   |       |  |

not enough . . . . just right . . . . too technical . . . .

Level of this course:

| D HP Vectra XU 6/xxx PC and HP Vectra VT 6/xxx PC Course Evaluation Form |
|--------------------------------------------------------------------------|
|                                                                          |
|                                                                          |
|                                                                          |
| Additional comments:                                                     |
|                                                                          |
|                                                                          |
|                                                                          |
|                                                                          |
|                                                                          |
|                                                                          |
|                                                                          |
|                                                                          |
|                                                                          |
|                                                                          |
|                                                                          |
|                                                                          |
|                                                                          |
|                                                                          |
|                                                                          |
|                                                                          |
|                                                                          |
|                                                                          |
|                                                                          |
|                                                                          |

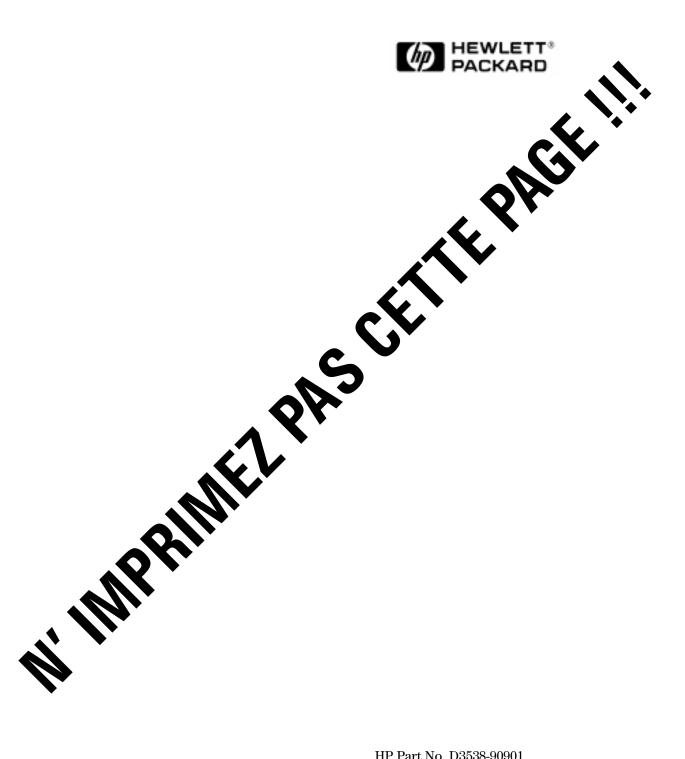

HP Part No. D3538-90901 Printed in France - 11/95

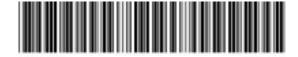